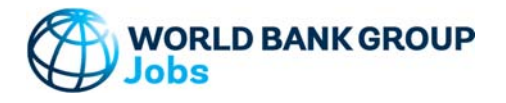

#### Version: 03-Oct-2019

### **Purpose**

The tool helps generate tables and charts of population and employment data - both historical and projected. Users can apply population projections from UN data, or add their own projections. In the projection sheet, indicators and charts guide users in developing consistent projections not only in terms of population, but also in terms of working age population, dependent population, labor force, and employment. Where possible, the data and projections are split between male and female to highlight any gender gaps. Output charts include population pyramids.

#### **Data**

The tool uses value added, population, and employment data from the World Development Indicators (WDI) database. Users can also manually enter their own data.<br>World DataBank: http

http://databank.worldbank.org/data/home.aspx Accessed 03 Oct 2019

In the Projection-feature, users can apply population projection data from the UN:<br>UN Projected Data: http://esa.un.org/unpd/wpp/DVD/

http://esa.un.org/unpd/wpp/DVD/ File version: POP/DB/WPP/Rev.2019/POP/F07-2. Last accessed 24 Sep 2019.

## **Step-by-Step**

Follow the Step-by-Step instructions from sheet to sheet:

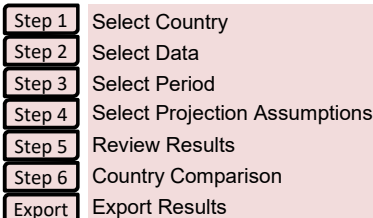

# **Color coding**

123-ABC Cells filled by the tool and can be modified by the user

All other cells filled by the tool and **CANNOT** be modified by the user

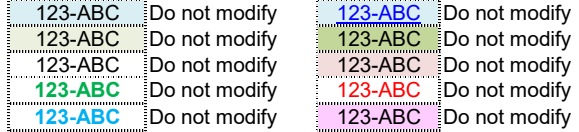

## **Password Protection**

To prevent the user from inadvertently overwriting formulas, a password is used protect all sheets.

If it becomes necessary to revise the structure of the file, use these buttons:

NB! The password is 'GROWTH' and must not be changed as it is included in macros.

## **Contact Details**

Dino Merotto (dmerotto@worldbank.org)

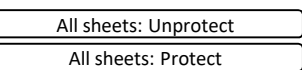

### **World Bank Group - Jobs Group JobStructure Tool - Demography**

#### **Documentation**

No errors in reported in structural check

The tool helps generate tables and charts of population and employment data - both historical and projected. Users can apply population projections from UN data, or add their own projections. In the projection sheet, indicators and charts guide users in developing consistent projections not only in terms of population, but also in terms of working age population, dependent population, labor force, and employment. Where possible, the data and projections are split between male and female to highlight any gender gaps. Output charts include population pyramids. Definitions & Concepts Data Requirements Excel File Structure Checks and Balances **How To Add More Existing Data Definitions & Concepts Compound Annual Growth Rate (CAGR)** Growth rate is calculated as a geometric average growth rate between the beginning and end year (t, t+T) using the compound average growth rate (CAGR) formula. For example, for value added growth (Y): (Eq. 1) where  $g_{t,t+T}$  = Period average growth rate of value added between year t and t+T  $Y_t$  = Value added in year t  $Y_{t+T}$  = Value added in year  $t+T$ **Projection** In Step 4 a the user can run analyses to project the value added, demographics, and employment for a selected period. Projected growth rates can include: \* Growth rates for the currently selected country (Total period, or Period 1, 2, or 3) \* Projected growth rates from UN data included in this current tool. UN data version: File version: POP/DB/WPP/Rev.2019/POP/F07-2. Last accessed 24 Sep 2019. File POP/7-2: Male & Female population by five-year age group, major area, region and country, 1950-2100 (thousands) \* Manually added growth rates **Data Consistency and Combining Data Sources** On the 'Main Menu' sheet, the user can select which data source to use - 'Manual' or 'DataBank'. If a mix of data sources is used, the following  $g_{t,t+T} = (Y_{t+T}/Y_t)^{\frac{1}{T}} - 1$ 

approach is used to establish a consistent data set:

- \* Consistency rule 1: Population (N) > Working Age Population (A) > Labor Force (L) > Employment (E)
	- \* Consistency rule 2: Population  $(N)$  = Working Age Population  $(A)$  + Dependents  $(D)$
	- \* Consistency rule 3: Working Age Population (A) = Labor Force (L) + Outside Labor Force (O)
	- \* Consistency rule 4: Labor Force (L) = Employed (E) + Unemployed (U)
	- \* Consistency rule 5: Dependents (D) = Youth (<15 yrs) + Old Age. Depending on WAP definition, D = ages <15 and + 64, or just <15.
	- \* Consistency rule 6: In each category, Total = Male (M) + Female (F)

Click to jump to overall consistency test

To meet these consistency rules the following prorating approaches are used:<br>\* Using DataBank data to prorate Manual data:

\* Using DataBank data to prorate Manual data: 
$$
WAP_{Manual} = \frac{WAP_{DataBank}}{N_{DataBank}} N_{Manual}
$$

$$
LF_{Manual} = \frac{LF_{DataBank}}{WAP_{DataBank}} WAP_{Manual}
$$

$$
LF_{Manual} = \frac{LF_{DataBank}}{WAP_{DataBank}} \cdot LF_{DataBank}
$$

$$
LF_{DataBank} = \frac{LF_{Manual}}{WAP_{DataBank}} WAP_{DataBank}
$$

$$
E_{DataBank} = \frac{LF_{Manual}}{WAP_{Manual}} WAP_{DataBank}
$$

\* For data disaggregated by gender **no proration** is used to ensure that "Male + Female = Total":

- Population data by gender are used directly if available in the selected source.
- WAP data by gender are used directly from selected source ONLY if the same source is used for Population data.
- LF data by gender are used directly from selected source ONLY if the same source is used for both Population and WAP data.
- Employment data by gender are used directly from selected source ONLY if the same source is used for Population, WAP, and LF data. - Unemployment data by gender are calculated as: Labor Force less Employment by gender.
- Outside Labor Force data by gender are calculated as: WAP less Labor Force by gender.
- Youth Dependents data by gender are used directly from selected source ONLY if the same source is used for Population data.
- Old Age Dependents data by gender are calculated as: Population less WAP less Youth Dependents by gender.

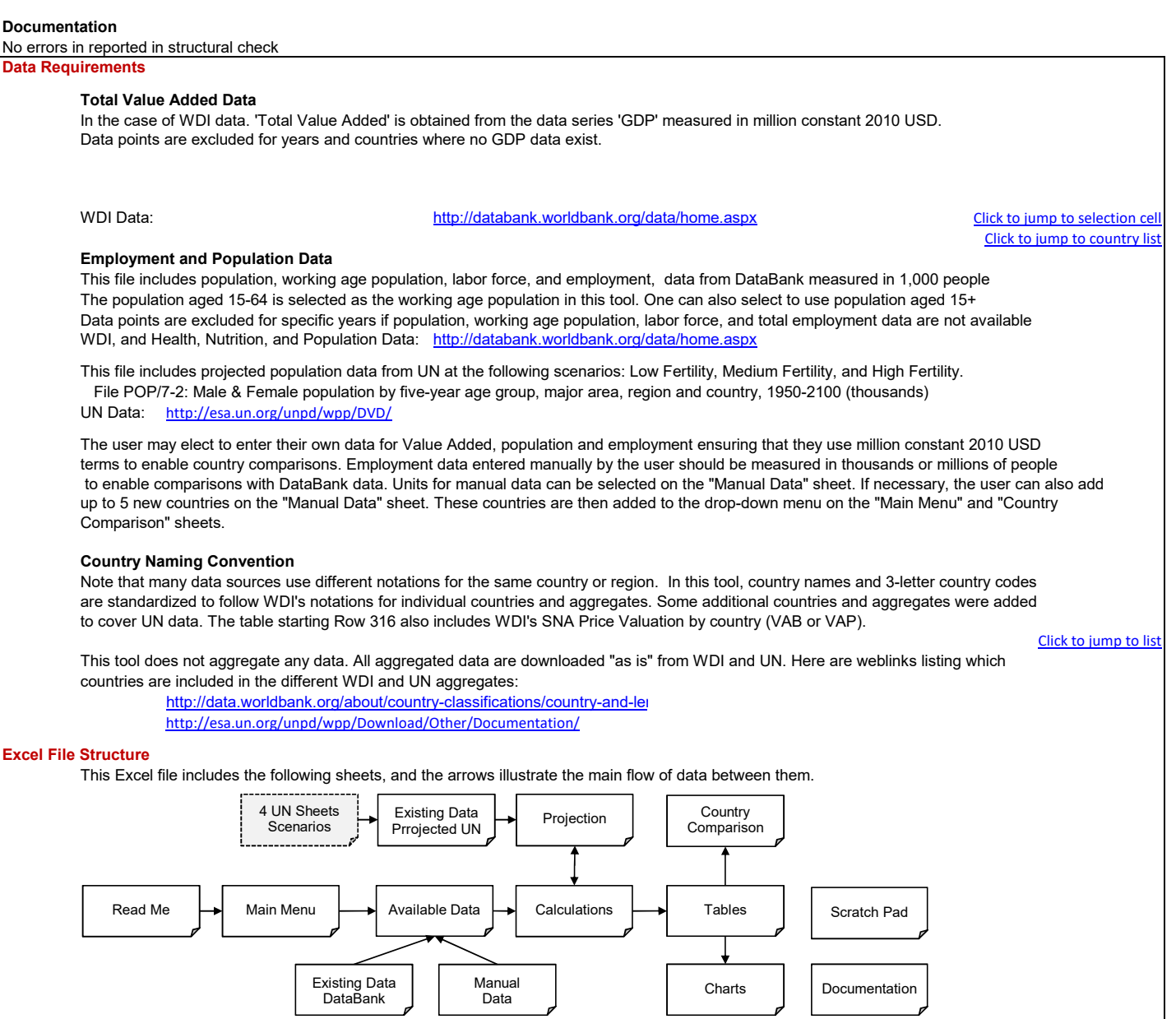